## **Como visualizar estoque contábil no força de vendas?**

## Produto: Pedido de Vendas

## **1-** Acessar o **Portal Admin.**

**2-** Clique na aba **Parâmetros dos Sistema,** no campo **Pesquisar Parâmetro** coloque o nome do parâmetro e o pesquise**.**

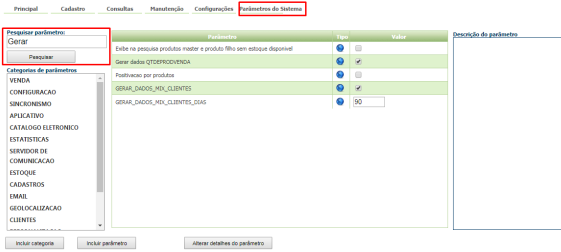

**3-** Deve ser configurado os parâmetros abaixo da seguinte forma:

- **EXIBIR\_ESTOQUE\_CONTABIL** Parâmetro responsável por exibir na tela de inserção produto o estoque contábil dele - Deve estar marcado;
- **OCULTAR\_ESTOQUE\_CONTABIL\_LIST** Oculta o estoque contábil dos produtos na listagem da aba tabela - Deve estar desmarcado.

Se tiver dúvida de como cadastrar os parâmetros, consulte o passo a passo Como criar parâmetro pela [Área Administrativa?.](https://basedeconhecimento.maximatech.com.br/pages/viewpage.action?pageId=4653612)

Após realizar essas etapas, ao iniciar pedido no aplicativo, na aba Tabela os dados de estoque serão exibidos na forma contábil.

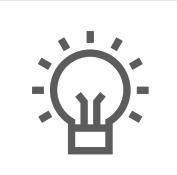

Não encontrou a solução que procurava?

Sugira um artigo

## Artigos Relacionados

- [Calcular estoque disponível](https://basedeconhecimento.maximatech.com.br/pages/viewpage.action?pageId=74482546)  [considerando a quantidade](https://basedeconhecimento.maximatech.com.br/pages/viewpage.action?pageId=74482546)  [mínima do autosserviço](https://basedeconhecimento.maximatech.com.br/pages/viewpage.action?pageId=74482546)
- [Validação da quantidade](https://basedeconhecimento.maximatech.com.br/pages/viewpage.action?pageId=67076380)  [mínima de produto no estoque](https://basedeconhecimento.maximatech.com.br/pages/viewpage.action?pageId=67076380)  [/ quantidade máxima de](https://basedeconhecimento.maximatech.com.br/pages/viewpage.action?pageId=67076380)  [produto por política](https://basedeconhecimento.maximatech.com.br/pages/viewpage.action?pageId=67076380)
- [Como verificar Notificação de](https://basedeconhecimento.maximatech.com.br/pages/viewpage.action?pageId=9470427)  [Estoque no App do maxPedido](https://basedeconhecimento.maximatech.com.br/pages/viewpage.action?pageId=9470427)
- [Como habilitar o processo de](https://basedeconhecimento.maximatech.com.br/pages/viewpage.action?pageId=9470206)  [validação de estoque](https://basedeconhecimento.maximatech.com.br/pages/viewpage.action?pageId=9470206)  [bloqueado no Pedido de](https://basedeconhecimento.maximatech.com.br/pages/viewpage.action?pageId=9470206)  [Venda](https://basedeconhecimento.maximatech.com.br/pages/viewpage.action?pageId=9470206)
- [FAQ- Pedido de Venda](https://basedeconhecimento.maximatech.com.br/display/BMX/FAQ-+Pedido+de+Venda)